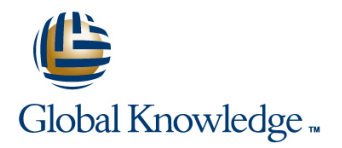

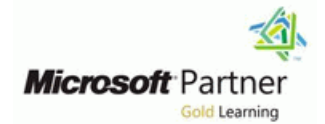

# **SharePoint 2019 Power User**

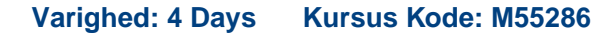

### Beskrivelse:

This course delivers the complete site owner story from start to finish in an engaging and practical way to ensure you have the confidence to plan and create new sites or manage your existing sites. Your goal is to learn how to make SharePoint relevant to your team by using a sites functionality to help you share information and collaborate with your colleagues. During the class you will also learn best practices and 'what not to do' as you watch live, interactive demonstrations and put theory into practice with hands on exercises.

### Målgruppe:

This course is intended for both novice and experienced SharePoint users who wish to make full use of SharePoint 2019.

### Agenda:

- After completing this course, students will be able to: Create and mange view, columns and apps
- $\blacksquare$  Understand the benefits of using SharePoint in real world  $\blacksquare$  Manage the security of a site scenarios
- Create new SharePoint sites to store business information organization
- 
- Customise the structure of a site to meet specific business requirements
- 
- 
- Use social tools to communicate with groups of people or the entrie
- **Create pages to share news and documents** Use search to find business information including people to use of the USE documents

# Forudsætninger:

п

# Indhold:

Module 1: An Introduction to SharePoint 2019 | Module 4: Working with Apps | Module 7: Working with Search

Let's get started with SharePoint 2019 by Apps are required to store information such SharePoint provides the ability to store vast letting you know about its fantastic selection of  $\|$  as events, contacts and files in a site.  $\|$  amounts of content in a variety of locations. features. We will demonstrate popular uses of SharePoint provides a selection of apps for This module covers a set of tools which help SharePoint 2019 to manage and share content, different scenarios, all with the option to be you to efficiently locate the information you create engaging web page, automate business customised for a specific business need. While SharePoint's search is rich and processes and work in real time with requirement. Apps can be broken down into intelligent, site owners can make co-authoring. We will also discuss who will be Lists, Libraries and Market Place Apps. customisations to search to improve its the typical users in our sites and the role of the SharePoint lists serve as the structure for relevance to an organisation. We will show site collection administrator. Site Owners are calendars, discussion boards, contacts, and common techniques used by site owners to trusted with functionality that in other business tasks. This module explains the concept of improve search results by promoting specific systems would normally only be available to lists, and then reviews popular options. A content when a certain keyword is used. developers. As a new Site Owner we're sure document library is a location on a site where that you will be amazed with the potential that you can create, collect, update, and share SharePoint 2019 has to offer an end user. files including Word, Excel, PowerPoint and Lessons

- 
- 
- 
- 
- 
- 
- 
- 
- 
- 
- 
- Site Collection Administrator Navigating SharePoint Navigating SharePoint Navigating SharePoint
- **Farm AdministratorLab : Introduction to Automate and Capture Capture Automate in Automate Service Introduction to Automate and Capture Capture Introduction to Automate and Capture Capture Intervention of Automate and Capt** SharePoint 2019 **Communist Communist Communist Communist Communist Communist Communist Communist Communist Communist Communist Communist Communist Communist Communist Communist Communist Communist Communist Communist Commu**
- Navigating SharePoint 
 Ownership and Access 
 Planning your sites
- 
- Uploading to OneDrive 
 Other Unique Roles 
 Other Unique Roles 
 Other Unique Roles
- 
- 
- Hybrid Configuration Navigating SharePoint Navigating SharePoint Navigating SharePoint Navigating SharePoint
- 
- Site Collections Explained **IDD** Uploading to OneDrive Modern
- **Now The Subsutes?** Planning your sites **Planning your sites** Requesting a New Site
- 
- Requesting a New Site **Hybrid Configuration** Where does Classic come from?
- Navigating your Team Site Navigating Subsites Navigating Subsites Navigating Subsites
- User Interface: Classic vs Modern Site Collections Explained Site Templates
- Where does Classic come from? Why Create Subsutes? Apply a new Theme
- 
- 
- 
- 
- 
- 
- 
- 
- An Introduction to Web Pages **Apply a new Theme** Apply a new Theme Sections
- 
- 
- 

line line line

PDF. We will show you the benefits of using a library and teach you how best to work with  $\Box$  What is SharePoint? Lessons **Example 3 Lessons files in a library. An introduction to on** Centrally Manage premises and SharePoint Marketplace apps is Web Pages ■ What is SharePoint? **provided to show how to extend site** Team Work **Centrally Manage The Centrally Manage Centrally Manage Centrally Manage Centrally Manage Central Accord Central Accord Central Accord Central Accord Central Accord Central Accord Central Accord Central Accord Central Acco** 

- 
- 
- 
- 
- 
- 
- 
- 
- 
- 
- 
- Planning your sites Site Collection Administrator Number of Bulletin Administrator Hybrid Configuration
- The Farm, Site Collections and Subsites Farm AdministratorLab : Introduction to Web Addresses Explained SharePoint 2019 Site Collections Explained
	-
- Web Addresses Testing in Using your app launcher Testing a Site Collection: Classic and
	-
	-
- Creating a Site Collection: Classic and The Farm, Site Collections and Subsites Navigating your Team Site Modern **Explained** Explained **Explained** User Interface: Classic vs Modern
	-
	-
	-
	-
- Creating Subsites Creating a Site Collection: Classic and Building your Navigation **Site Templates Modern** Modern **Deleting SitesLab : Creating Sites**
- **Apply a new Theme Requesting a New Site Create two sub sites Requesting a New Site Requesting a New Site Requesting a New Site Requesting a New Site Requesting a New Site Requesting a New Site Requesting a New Site Requ**
- **Building your Navigation** Navigation Navigating your Team Site **Navigation** Delete a sub site
- Deleting SitesLab : Creating Sites **USE INTERFACE: Classic vs Modern** Restore a site
- Create two sub sites Note of An Introduction to Web Pages
- **Delete a sub site Creating Subsites** Creating Subsites Types of Web Page
- **Restore a site Site Site Site Site Templates** Add a Site or News Page
	-
- **Example 3 Types of Web Page 19th Contract Automobile Building your Navigation Contract Automobile Web Parts**
- **Add a Site or News Page News Page 19th Construction Construction Construction Construction Page Details** Page Details

M55286 www.globalknowledge.com/da-dk/ training@globalknowledge.dk tlf.nr.: 44 88 18 00

■ Sections Sections Sections Sections Sections Sections Sections Sections Sections Sections Sections Section Section Section Section Section Section Section Section Section Section Section Section Section Section Section

- 
- 
- 
- 
- 
- **Note Associal Experience line Social Experience line Social Experience line Social Experience**
- **The Structure Automate and Capture Automate and Capture Automate and Capture Automate and Capture Automate and Capture Automate and Capture Automate and Capture Automate and Capture Automate Automate Automate Automate Aut**
- Search **Lessons** Lessons **Designation** Lessons **Designation Designation Designation Designation Designation**
- **Social Experience line of the Ownership and Access Contract of the Ownership and Access Contract of the Ownership and Access**
- Automate and Capture What is SharePoint? Notice a Good Site Owner?
- **Office Integration** Centrally Manage **Centrally Manage Centrally Manage Centrally Manage Central Central Central Accord Central Central Central Central Central Central Central Central Central Central Central Central Centr**
- **Ownership and Access** Network Collection Administrator Network Collection Administrator Network Collection Administrator
- Who Might be a Good Site Owner? Team Work Farm AdministratorLab : Introduction to ■ Other Unique Roles SharePoint 2019 SharePoint 2019
	-
	-
	-
	-
- Using your app launcher Who Might be a Good Site Owner? The Farm, Site Collections and Subsites
- 
- **Page Details Restore a site Classic Team Site Pages Restore a site Classic Team Site Pages**
- Save, Publish, Promote and Delete Pages An Introduction to Web Pages An Introduction to Web Pages Add ; Modify Wiki Page Content
- Communication Sites The State Types of Web Page Adding Rich Content
- 
- **Add : Modify Wiki Page Content Sections** Page Management Sections Page Management
- Adding Rich Content Web Parts New York Delete a Page
- **App Parts and Web Parts Pages Access Page Details Page Details Pages Pages Pages Pages Pages**
- 
- 
- 
- 
- 
- 
- 
- **Reusable Content Content Page Management** Publishing ApprovalLab : Create and
- **Finalizing a Publishing Page The Contract American Contract American** Delete a Page Manage Web Pages
- Scheduling a Publishing Page Tidy up the Training home page Tidy up the Training home page
- **Publishing ApprovalLab : Create and Publishing Sites** Add rich content Add rich content Manage Web Pages **Create Pages** Create Pages Create a new page
- Tidy up the Training home page Page Layouts Page Layouts Page Layouts Page Layouts Page 2011
- **Add rich content Telecommunity Renditions Renditions Renditions Renditions Renditions Renditions Renditions Renditions Renditions Renditions Renditions Renditions Renditions Renditions Rendit**
- Create a new page example a new page Reusable Content Present and Review Present An Introduction to Lists
- **P** ? An Introduction to Apps **Finalizing a Publishing Page <b>Propill** ? On-Premises and Marketplace Apps
- $\Box$ ? An Introduction to Libraries  $\Box$  Scheduling a Publishing Page  $\Box$ ? Adding Apps to a Site
- 
- 
- 
- ? Creating and Managing Columns Add rich content Approval Approval Approval Approval Approval Approval Approval Approval Approval Approval Approval Approval Approval Approval Approval Approval Approval Approval Approval
- ? Public and Personal Views Major and Minor Versioning Major and Minor Versioning
- 
- 
- **Major and Minor Versioning 2008 2009 12:30 PM** ? An Introduction to Lists **Create and Edit Files** Create and Edit Files
- 
- Uploading Files to a Library **Properties Adding Apps to a Site** Properties Co-Authoring
- 
- 
- 
- 
- **File Properties, Sort, Filter and Details Major and Minor Versioning Copy Link and Share**
- Quick Edit View Communication Communication Document Sets Folders Folders
- **File Commands** The Recycle Bin Commands The Recycle Bin The Recycle Bin The Recycle Bin The Recycle Bin The Recycle Bin The Recycle Bin The Recycle Bin The Recycle Bin The Recycle Bin The Recycle Bin The Recycle Bin The R
- Copy Link and Share Create and Edit Files Tracking Content
- Folders **Filte Templates** OneDrive Sync
- The Recycle Bin Northing Working Working Working Working Working Working Working Working Working Working Working Working Working Working Working Working Working Working Working Working Working Working Working Working Wo
- Tracking Content Check Out In With Apps
- OneDrive Sync Creating a new library Number of File Properties, Sort, Filter and Details Creating a new library
- Working with Classic Lists Lab : Working  $\Box$  Quick Edit View Setting up columns and views with Apps **File Commands File Commands File Commands File District Applies** Uploading content
- Creating a new library North School All Copy Link and Share Setting up alerts and using versioning
- **Setting up columns and views Folders** Folders Creating a list Creating a list
- Uploading content The Recycle Bin An Introduction to Workflows
- **Setting up alerts and using versioning Tracking Content Adding Workflows**
- Creating a list Workflow Scenarios Number of Number of Number 2012 10:00 Number 2014 10:00 Number 2014 10:00
- An Introduction to Workflows **Working Working Working Working An Introduction to Workflows**
- **Adding Workflows Contains the Creating Workflows** with Apps **Creating Workflows**
- Workflow Scenarios 
 Creating a new library 
 Third Party Workflow Tools
- Removing Workflows Setting up columns and views Configuring Workflow SettingsLab : Create
- Creating Workflows 
 Uploading content and Run Workflows
- **Third Party Workflow Tools** Setting up alerts and using versioning **Enable the workflow feature**
- Configuring Workflow SettingsLab : Create Creating a list Creating a Create a library for procedures and Run Workflows **An Introduction to Workflows** And Run Workflows **An Introduction to Workflows** Add a new publishing workflow
- **Enable the workflow feature Adding Workflows** Adding Workflows **SharePoint Roles** SharePoint Roles
- Create a library for procedures Managing Access to SharePoint Number 2016
- **Add a new publishing workflow Removing Workflows** Requests Requests Add a new publishing workflow
- Web Parts **Delete a sub site** Communication Sites **Number 2** Communication Sites
	-
	-
	-
- Classic Team Site Pages Add a Site or News Page App Parts and Web Parts and Web Parts
	- -
		-
- **Page Management Save, Publish, Promote and Delete** Publishing Sites **Delete a Page Pages Pages Pages** Pages Pages Pages Pages Pages Pages Pages Pages Pages Pages Pages Pages Pages Pages Pages Pages Pages Pages Pages Pages Pages Pages Pages Pages Pages Pages Pages Pages Pages Pages Pages Pa
- Web Part Pages **Communication Sites** Page Layouts Page Layouts
- **Publishing Sites Classic Team Site Pages** Renditions Renditions
- Create Pages 
 Create Pages 
 Create Pages 
 Reusable Content 
 Reusable Content
- **Page Layouts Content Finalizing a Publishing Page Content Finalizing a Publishing Page Content Finalizing a Publishing Page Content Finalizing a Publishing Page Content Finalizing a Publishing Page Content Finalizing a Pu** 
	- Represents App Parts and Web Parts Scheduling a Publishing Page
	-
	-
	-
	-
	-
	-
	-
	-
	-
	-
- **P** ? An Introduction to Lists **Publishing ApprovalLab : Create and P** ? Creating and Managing Columns ■ ? On-Premises and Marketplace Apps | Manage Web Pages | 2011 | 2012 Public and Personal Views
- **2.** Adding Apps to a Site **The Training Home Account 1** and the Training home page **2.** Managing App Settings
	-
	-
- **2.** P. Managing App Settings **Part 2. And Approximate Part 2. And Introduction to Apps <b>Document Sets** Document Sets
- ? Content Approval 2. An Introduction to Libraries Published a Library Published a Library
	-
- Document Sets **Produce Application** 2 On-Premises and Marketplace Apps **File Templates**

- 
- Create and Edit Files **Department Columns** 2 Creating and Managing Columns **Check Out In**
- **File Templates Example 1** Public and Personal Views **File Properties, Sort, Filter and Details**
- Co-Authoring 
 Co-Authoring 
 2 Managing App Settings
 Quick Edit View
- Check Out In Check Out In Content Approval File Commands
	-
- 
- $\blacksquare$  Managing Access to SharePoint  $\blacksquare$  Third Party Workflow Tools  $\blacksquare$  Sharing Files
- 
- 
- 
- 
- 
- Create Permission Levels SharePoint Roles Security
- **Creating a SharePoint Security Group Managing Access to SharePoint** Share Content in a library
- Managing InheritanceLab : Customizing Setup Access Requests Create new permission levels<br>Security Treate a new security group Security Sharing a Site Sharing a Site Sharing a Site Sharing a Site Sharing a Site Sharing a Site Sharing a Site Sharing a Site Sharing a Site Sharing a Site Sharing a Site Sharing a Site Sharing a Site Sharing a Site Sha
- Share Content in a library **Sharing Files** Sharing Files Add and remove users Add and remove users
- **Create new permission levels Removing a User Removing a User Removing a User Removing a User Removing a User Removing a User Removing a User Removing a User Removing a User Removing a User Removing a User Removing a Use**
- 
- 
- 
- 
- Search Apps, Document Sets and Folders Security Security Search Tips Search Tips
- Local Site Search Share Content in a library Promoted ResultsLab : Searching in
- 
- 
- **Promoted ResultsLab : Searching in Add and remove users Find content from your site** SharePoint **Profiles** SharePoint **Profiles** SharePoint SharePoint SharePoint SharePoint SharePoint SharePoint SharePoint SharePoint SharePoint SharePoint SharePoint SharePoint SharePoint SharePoint SharePoint SharePoint Sh
- 
- 
- Search across all sites **An intervent in the Search across all sites** An introduction to content types
- Managed metadata service <br>■ Local Site Search The records center
- Information management policies Search Results Create and manage content type
- **An introduction to content types** Search Tips In-place records management
- 
- Create and manage content type SharePoint The content organizer
- 
- 
- 
- Using content types in apps Managed metadata service **Information Architecture**
- 
- $\blacksquare$  The content type hubLab : Designing an  $\blacksquare$  An introduction to content types  $\blacksquare$  Design a Content Type Information Architecture The The records center The The The Theory a Content Type
- 
- 
- Deploy a Content Type **Deploy content types** Deploy content types Describe the key features of search
- Describe popular reasons to use SharePoint Durable links Durable links Durable 1 Use search web parts to roll up content 2019 **The content type hubLab : Designing an** from multiple locations
- Understand user roles in SharePoint 2019 | Information Architecture
- Navigate SharePoint 2019 **Create site columns** Module 8: Enterprise Content Management
- Manage your OneDrive and MySite **Design a Content Type**

Module 2: Creating Sites Traditionally teams make use of file templates Traditionally teams make use of file templates

Whether you are managing existing sites or you SharePoint 2019 a choice your team makes or a decision that have not yet started, we will complement your **Create new apps to store business** is more universal across your organisation. In current situation by discussing site hierarchy information in this module, we will help your team establish and planning your SharePoint sites. This will Customize apps with Columns, Views reusable file templates and automate allow you to understand existing sites that other and App settings to make them relevant document lifecycle management. An example people have created as well as making good to specific business of this would be removing old unwanted decisions when building new sites. As a site Use SharePoint Apps with other Office content from your site automatically. To owner, you will be presented with a selection of applications including Excel and Outlook achieve this, you will learn about a variety of site templates. You will use a variety of popular Sort and Filter documents SharePoint features including managed site templates to develop an enhanced and metadata metadata, content types, policies, in-place understanding of each sites function and Module 5: Building processes with Workflow records management and the content appropriate use. Once your site is ready, we line or a line or the organizer. will then change the look and feel of your site.

- SharePoint Roles Creating Workflows Sharing a Site Sharing a Site
	-
- Setup Access Requests Configuring Workflow SettingsLab : Removing a User ■ Sharing a Site Create and Run Workflows Customizing SharePoint Security Create and Run Workflows Customizing SharePoint Security
	-
	-
	-
	-
	-
	-
	-
	-
	-
- Create a new security group **Customizing SharePoint Security** An Introduction to SharePoint Search
- Add and remove users **CREATE:** Create Permission Levels **Search Apps, Document Sets and Folders** Search Apps, Document Sets and Folders
- **Profiles** Creating a SharePoint Security Group Local Site Search Creating a SharePoint Security Group An Introduction to SharePoint Search Managing InheritanceLab : Customizing Search Results
	-
- Search Results Create new permission levels SharePoint
- Search Tips Create a new security group Search for content in your library
	-
	-
- Search for content in your library **An Introduction to SharePoint Search Managed metadata service**
- **Find content from your site** Search Apps, Document Sets and Information management policies
	-
	-
	-
- The records center <br>
 Promoted ResultsLab : Searching in Peploy content types
- In-place records management Search for content in your library New Search for content types in apps
- **Deploy content types Find content from your site** Durable links
- The content organizer Search across all sites The content type hubLab : Designing an
	-
- **Durable links Information management policies Information management policies Create site columns** 
	-
	-
- Create site columns **Create site columns** Create and manage content type
- Design a Content Type In-place records management
	-
	- The content organizer The content organizer The Content including
	- Using content types in apps people, sites and videos
	-
	-
	-
	-
	- Deploy a Content Type
	- $\blacksquare$  Understand the App template available in  $\blacksquare$  collected and retained correctly. This may be
	-
	-
	-
	-

M55286 www.globalknowledge.com/da-dk/ training@globalknowledge.dk tlf.nr.: 44 88 18 00

- 
- 
- 
- 
- **Example 19 Enable the workflow feature Enable the state Permission Levels**
- Removing a User Create a library for procedures Creating a SharePoint Security Group
- Customizing SharePoint Security Add a new publishing workflow Managing InheritanceLab : Customizing

or manual processes to ensure information is

You can even try applying your business brand | Workflows are a powerful efficiency tool which to your site. We will also build our navigation can be used to organise and track process Lessons bar, a simple but powerful way to help users driven tasks including approval processes. move between websites. The state of the Workflows will be demonstrated using real What is SharePoint?

- What is SharePoint? Social Experience Number of Social Experience Number of Social Experience
- **Centrally Manage Capture Lessons Lessons Capture Lessons Capture Lessons Capture 1**
- $\blacksquare$  Web Pages  $\blacksquare$  Web Pages  $\blacksquare$  Office Integration
- 
- 
- Social Experience Web Pages Network Network in the Unique Roles
- **Automate and Capture Team Work Collection Administrator Team Work** Site Collection Administrator
- Office Integration Search Search Search Search Search Search Search Search Search Search Search Search Search Search Search Search Search Search Search Search Search Search Search Search Search Search Search Search Sear
- Ownership and Access Social Experience SharePoint 2019
- Who Might be a Good Site Owner? Automate and Capture Navigating SharePoint
- Other Unique Roles Christian According To Office Integration District Library Office Integration District District Using your app launcher
- Site Collection Administrator 
 Ownership and Access 
 Oulection Administrator 
 Ownership and Access
- **Farm AdministratorLab : Introduction to Who Might be a Good Site Owner?** Planning your sites SharePoint 2019 **Community Community Community Community** Community Community Community Community Community Community Community Community Community Community Community Community Community Community Community Community Comm
- 
- 
- 
- 
- The Farm, Site Collections and Subsites Using your app launcher Why Create Subsutes? Explained **Explained** Creating a Site Collection: Classic and
- Hybrid Configuration **Planning your sites** Planning your sites **Planning your sites** Modern
- 
- 
- **Hybrid Configuration Act Act Classic vs Modern Interface: Classic vs Modern Interface: Classic vs Modern**
- Creating a Site Collection: Classic and Web Addresses Where does Classic come from? Modern **Site Collections Explained** Creating Subsites
- **Requesting a New Site Why Create Subsutes?** Site Templates Why Create Subsutes?
- 
- 
- Where does Classic come from? Requesting a New Site Bulleting SitesLab : Creating Sites
- 
- 
- 
- 
- **Building your Navigation Creating Subsites** Creating Subsites **An Introduction to Web Pages An Introduction to Web Pages Creating Sites Creating Sites Creating Sites Creating Sites Creating Sites Creating** Deleting SitesLab : Creating Sites Site Templates
- 
- 
- 
- **An Introduction to Web Pages Create two sub sites According to Page Details** Page Details
- Types of Web Page November 2012 In Delete a sub site November 2012 In Save, Publish, Promote and Delete Pages
- **Add a Site or News Page Restore a site Communication Sites Communication Sites**
- 
- 
- 
- **Save, Publish, Promote and Delete Pages** Sections App Parts and Web Parts and Web Parts and Web Parts and Web Parts and Web Parts and Web Parts and Web Parts and Web Parts and Web Parts and Web Parts and Web Parts and Web
- **Communication Sites Network Communication Sites Network Communication Sites Network Communication Sites Network Communication Sites Network Communication Sites Network Communication Sites Network Communication Sites Netwo**
- **Classic Team Site Pages** Page **Page Details** Page Details **Page Details** Delete a Page
- 
- 
- 
- **Page Management Classic Team Site Pages** Page Layouts
- **Delete a Page Add ; Modify Wiki Page Content Renditions**
- **Notify Adding Rich Content Reusable Content Reusable Content Reusable Content Reusable Content Reusable Content**
- **Publishing Sites App Parts and Web Parts Finalizing a Publishing Page In Publishing Page In Publishing Page**
- Create Pages 
 Create Pages 
→ Create Page Management → Page Management → Page Management → Page Management → Page Management → Page Management → Page Management → Page Management → Page Management → Page Management →
- **Page Layouts Delete a Page Publishing ApprovalLab : Create and Publishing ApprovalLab : Create and**
- **Renditions Construction Construction Construction Construction Construction Construction Construction Construction Construction Construction Construction Construction Construction Construction Construction Construction Co**

world examples. You will be given the **Centrally Manage** opportunity to build workflows and review  $\blacksquare$  Web Pages Lessons and the control of the workflow progress. The control of the Team Work of the Team Work

line line line line state in the search of the search of the Search of the Search

- Team Work North What is SharePoint? What is SharePoint? Ownership and Access
- Search Search Centrally Manage Who Might be a Good Site Owner?
	-
	-
	-
	-
	-
	-
	-
	-
- Navigating SharePoint Site Collection Administrator The Site Collection Administrator The Explained
- Using your app launcher Farm AdministratorLab : Introduction to Farm AdministratorLab : Introduction to Full Hybrid Configuration ■ Uploading to OneDrive Note SharePoint 2019 Number 2019 Number 2019 Web Addresses
- **Planning your sites Navigating SharePoint** SharePoint SharePoint SharePoint SharePoint SharePoint SharePoint SharePoint SharePoint SharePoint SharePoint SharePoint SharePoint SharePoint SharePoint SharePoint SharePoint Sh
	-
	-
	-
- Web Addresses The Farm, Site Collections and Subsites Requesting a New Site ■ Site Collections Explained All Explained Explained Navigating your Team Site
	-
	-
	-
	-
- Navigating your Team Site **National Apply a new Theme** Creating a Site Collection: Classic and Apply a new Theme **User Interface: Classic vs Modern Modern Modern Building your Navigation Classic vs Modern Building your Navigation** 
	-
- Creating Subsites Navigating your Team Site Navigating Your Team Site Create two sub sites
- Site Templates 
 Site Templates 
 Site Templates 
 Delete a sub site
- Apply a new Theme Where does Classic come from?
	-
	-
- Create two sub sites Apply a new Theme Add a Site or News Page
- Delete a sub site **Building your Navigation** Sections **Delete** a subsite Sections
- **Restore a site Contact Accord Contact Accord Contact Accord Deleting SitesLab : Creating Sites Web Parts** 
	-
	-
	-
- **Exections** An Introduction to Web Pages **Classic Team Site Pages** Classic Team Site Pages
- Web Parts Types of Web Page Add ; Modify Wiki Page Content
- **Page Details Adding Rich Content Adding Rich Content Adding Rich Content Adding Rich Content Adding Rich Content** 
	-
	-
	-
- **Add** ; Modify Wiki Page Content Save, Publish, Promote and Delete Web Part Pages **Adding Rich Content Pages** Publishing Sites Pages Publishing Sites Publishing Sites

M55286 www.globalknowledge.com/da-dk/ training@globalknowledge.dk tlf.nr.: 44 88 18 00

**App Parts and Web Parts Communication Sites** Communication Sites Create Pages

- **Reusable Content Content Content Content Publishing Sites Tidy up the Training home page In Reusable Content Content**
- **Finalizing a Publishing Page Create Pages** Add rich content **Add rich content**
- **Scheduling a Publishing Page Page Page Layouts** Page Layouts **Page Layouts** Create a new page
- **Publishing ApprovalLab : Create and Renditions 2.1 An Introduction to Apps Renditions Renditions Renditions Renditions Renditions Renditions Renditions Renditions Rendiction is a set of Apps Renditions** Manage Web Pages **Reusable Content 7 An Introduction to Libraries Reusable Content 7 An Introduction to Libraries**
- Tidy up the Training home page Training Training a Publishing Page Training Page **7** An Introduction to Lists
- 
- 
- 
- 
- **2.** P. An Introduction to Lists Addition ontent Addition content Additional Content Addition on tent and the U.S. Managing App Settings
- ? On-Premises and Marketplace Apps 
 Create a new page 
 P Content Approval
- 
- **2.** Performance 2. An Introduction to Libraries **Production to Libraries Production to Libraries Production to Libraries Production to Libraries Production to Libraries Production to Libraries Production to Li**
- ? Public and Personal Views ? An Introduction to Lists Uploading Files to a Library
- 
- 
- 
- 
- Uploading Files to a Library Files To a Library File Properties, Sort, Filter and Details
- Create and Edit Files **Providence Approval Approval Approval** Access **Development Approval** Access **Development Approval**
- 
- 
- 
- **File Properties, Sort, Filter and Details Create and Edit Files The Recycle Bin**
- **Example 2** Cuick Edit View File Templates File Templates Tracking Content Tracking Content
- **File Commands** Co-Authoring Co-Authoring **Co-Authoring Co-Authoring Co-Authoring**
- Copy Link and Share **Check Out In** Check Out In Working with Classic Lists Lab : Working
- 
- The Recycle Bin Creating a new library Creating a new library
- **The Commands File Commands** File Commands **File Commands** Setting up columns and views
- OneDrive Sync Copy Link and Share The Uploading content
- Working with Classic Lists Lab : Working Setting Setting up alerts and using versioning Voltage and using versioning with Apps **The Recycle Bin** Creating a list
- Creating a new library North Annual Tracking Content And Tracking Content An Introduction to Workflows
- Setting up columns and views 
 OneDrive Sync Adding Workflows
- 
- 
- 
- An Introduction to Workflows Setting up columns and views Third Party Workflow Tools
- 
- 
- **Removing Workflows** Creating a list Creating a list Enable the workflow feature
- Creating Workflows 
 An Introduction to Workflows
 Create a library for procedures
- Third Party Workflow Tools Adding Workflows Adding Workflows Adding Workflows Add a new publishing workflow
- Configuring Workflow SettingsLab : Create Workflow Scenarios SharePoint Roles and Run Workflows **Removing Workflows** Managing Access to SharePoint
- **Example the workflow feature CREAT Creating Workflows** CREAT CREAT Access Requests
- **Create a library for procedures** Third Party Workflow Tools Sharing a Site
- **Add a new publishing workflow Configuring Workflow SettingsLab : Sharing Files**
- **SharePoint Roles Create and Run Workflows** Removing a User
- Managing Access to SharePoint **E**nable the workflow feature **Enable the Customizing SharePoint Security**
- **Setup Access Requests** Create a library for procedures Create Permission Levels
- Sharing a Site Add a new publishing workflow Creating a SharePoint Security Group
- Sharing Files Managing InheritanceLab : Customizing Managing InheritanceLab : Customizing
- **Removing a User Managing Access to SharePoint** Security
- Customizing SharePoint Security Setup Access Requests Share Content in a library
- Create Permission Levels Sharing a Site Create new permission levels
- Creating a SharePoint Security Group Sharing Files Share Sharing Files Share The Sharing Files Share The Sharing Files ■ Managing InheritanceLab : Customizing Removing a User Add and remove users Removing a User Security **Customizing SharePoint Security** Profiles
- Share Content in a library **CREAT CREATED An Introduction to SharePoint Search** An Introduction to SharePoint Search
- Create new permission levels **Creating a SharePoint Security Group** Search Apps, Document Sets and Folders
- Create a new security group Managing InheritanceLab : Customizing Local Site Search
- **Add and remove users Security** Security Security Search Results
- 
- 
- 
- 
- 
- 
- **Add rich content Scheduling a Publishing Page 2006** 2007 Premises and Marketplace Apps
- Create a new page **Publishing ApprovalLab** : Create and Publishing ApprovalLab : Create and Publishing Apps to a Site ■ ? An Introduction to Apps 
■ ? An Introduction to Apps
■ ? Creating and Managing Columns
- ? An Introduction to Libraries The Tidy up the Training home page **Production** 2 Public and Personal Views
	-
	-
- **2** Adding Apps to a Site **19 Step 20 And Accord 1** An Introduction to Apps **Major and Minor Versioning** 
	-
	-
- ? Managing App Settings and Marketplace Apps and Marketplace Apps Create and Edit Files
- **2.** Performance 2. **Content Approval 2.** Adding Apps to a Site **File Templates**
- Major and Minor Versioning example and Development and Managing Columns Co-Authoring
- **Document Sets Check Out In Public and Personal Views** Check Out In
	-
	-
- **File Templates Major and Minor Versioning Act of Templates Major and Minor Versioning Templates Commands**
- Co-Authoring Comment Sets Copy Link and Share Copy Link and Share
- **Check Out In** Check Out In Check Out In Check Out In Check Out In Check Out In Check Out In Check Out In Check Out In Check Out In Check Out In Check Out In Check Out In Check Out In Check Out
	-
	-
	-
	-
- **Filte Properties, Sort, Filter and Details and Society Apple Filter Apps** with Apps
	-
	-
	-
	-
	-
	-
	-
- Uploading content Working Working with Classic ListsLab : Working Workflow Scenarios **Setting up alerts and using versioning and and versioning with Apps Removing Workflows**

- Creating a list Creating Creating Muslim Creating Creating Workflows
	-
- Adding Workflows 
 Adding Workflows 
 Configuring Workflow SettingsLab : Create
- Workflow Scenarios Setting up alerts and using versioning and Run Workflows
- 
- 
- Search Apps, Document Sets and Folders Create a new security group SharePoint
- 
- 
- 
- **Promoted ResultsLab : Searching in Search Apps, Document Sets and Managed metadata service**
- Search for content in your library Local Site Search An introduction to content types
- Find content from your site Search Results The records center
- 
- 
- 
- 
- 
- $\Box$  Create and manage content type  $\Box$  Search across all sites  $\Box$  Durable links
- 
- 
- 
- 
- 
- $\blacksquare$  The content type hubLab : Designing an  $\blacksquare$  In-place records management Information Architecture **Deploy content types**
- 
- Design a Content Type <br>■ Using content types in apps social tools
- 
- Understand the benefits of using site Bullet Create site columns Additional Reading templates when creating new sites **Design a Content Type**
- Correctly use Site Collections and Sites **Deploy a Content Type**
- Control site navigation None
- $\blacksquare$  Delete and Restore sites

Module 3: Creating and Managing Web Pages | flow

SharePoint boasts a rich selection of ways to  $\Box$  Understand and instating a business build web pages. You will learn how to update process the home page of your SharePoint site with text, links, images, videos and web parts. We | Module 6: Customizing Security will also show you best practices when creating multiple pages and linking them together. In most site templates, creating and managing Security is an important element of any site. web pages is a simple, fast and rewarding way | You will see instructor-led demonstrations of to present essential information and apps. the best practices for adding and removing SharePoint can also be used as an Intranet for  $\vert$  colleagues from your site and defining their internal news. Due to the high visibility of these level of access. As a site owner, you can web sites, it is common to place more control customize permission levels. This means that over the release of new web pages or updates you can create levels of access that are to existing pages. For this reason, SharePoint  $\vert$  aligned with the responsibilities of your sites

- $\blacksquare$  What is SharePoint?
- Centrally Manage
- **Lacksons** Lessons
- $\blacksquare$  Team Work
- 
- 
- **Automate and Capture Web Pages**
- Office Integration Team Work
- **Ownership and Access** Search Search
- **Profiles** Share Content in a library Search Tips Search Tips **Search Tips** 
	-
	-
	-
	-
- Search Tips **An Introduction to SharePoint Search An Introduction in Search Across all sites Search across all sites** 
	- SharePoint **Folders** Folders **Information management policies Information management policies** 
		-
		-
		-
- Managed metadata service <br>■ Managed metadata service **Promoted ResultsLab : Searching in** In-place records management **Information management policies** SharePoint SharePoint Deploy content types
- An introduction to content types  $\Box$  Search for content in your library  $\Box$  The content organizer
	-
	-
	-
- **Deploy content types Information management policies** Information Architecture
- The content organizer An introduction to content types An introduction to content types An introduction to content types An introduction to content types An introduction to content types An introduction to content types
	-
- Durable links **Create and manage content type** Deploy a Content Type
	-
	-
	-
	-
	-
	- $\blacksquare$  The content type hubLab : Designing an  $\blacksquare$  discussions and newsfeed posts Information Architecture
	-
	-
	-
	- **Understand how to create a new approval**
	- $\blacksquare$  Understand how to create a new powerapp
	-

has publishing sites and communication sites. users. An example of this would be allowing a group of users the ability to upload content but not delete content. You will also see how Lessons **Lessons** to use the Share button to quickly share documents with other users.

- Search What is SharePoint?
- Social Experience Centrally Manage
	-
	-
	-
- 
- An Introduction to SharePoint Search **Create new permission levels** Promoted ResultsLab : Searching in
- Local Site Search **Add and remove users** Search for content in your library Search for content in your library
- Search Results Find content from your site Results Find content from your site
	-
	-
	-
	-
	-
- Search across all sites Search Tips Search Tips Create and manage content type
	-
	-
	-
- The records center Find Content from your site Find content from your site Find Content types in apps
	-
- In-place records management Managed metadata service The content type hubLab : Designing an
	-
- Using content types in apps The records center Design a Content Type
	-
- Create site columns The content organizer Describe the benefits of using SharePoint
- Deploy a Content Type **Durable links** Create social content including blog posts,
- Who Might be a Good Site Owner? Social Experience
- **Other Unique Roles** Automate and Capture
- Site Collection Administrator **Collection Administrator Office Integration**
- **Farm AdministratorLab : Introduction to COV** COV **COVER 2018** Ownership and Access SharePoint 2019 Manual Museum Museum Museum Museum Museum Museum Museum Museum Museum Museum Museum Museum Museum Museum Museum Museum Museum Museum Museum Museum Museum Museum Museum Museum Museum Museum Museum Museum Mus
- Navigating SharePoint 
 Other Unique Roles
- 
- 
- **Planning your sites SharePoint 2019**
- The Farm, Site Collections and Subsites All All Navigating SharePoint Explained Explained Explained Contract Contract of Luisian Using your app launcher
- 
- 
- 
- Why Create Subsutes? Explained
- Creating a Site Collection: Classic and <br>■ Hybrid Configuration Modern Web Addresses
- 
- Navigating your Team Site Why Create Subsutes?
- 
- Where does Classic come from? Modern
- 
- 
- 
- 
- Deleting SitesLab : Creating Sites **Creating Subsites**
- Create two sub sites Site Templates
- 
- 
- 
- Types of Web Page Create two sub sites
- Add a Site or News Page Delete a sub site
- 
- 
- 
- Save, Publish, Promote and Delete Pages | Add a Site or News Page
- **Communication Sites Sections** Sections
- **Classic Team Site Pages** Web Parts
- Add : Modify Wiki Page Content Page Details
- 
- App Parts and Web Parts **Pages**
- 
- 
- Web Part Pages Add ; Modify Wiki Page Content
- Publishing Sites Adding Rich Content
- Create Pages App Parts and Web Parts
- **Page Layouts** Page Management
- **Renditions Delete a Page**
- **Reusable Content Web Part Pages**
- **Finalizing a Publishing Page Accord Publishing Sites**
- Scheduling a Publishing Page Create Pages
- **Publishing ApprovalLab : Create and Page Layouts** Manage Web Pages **Renditions** Renditions
- Tidy up the Training home page Reusable Content
- **Add rich content Finalizing a Publishing Page**
- Create a new page New York Scheduling a Publishing Page
- **2** An Introduction to Apps **Publishing ApprovalLab** : Create and
- **12.13** An Introduction to Libraries Manage Web Pages
- ? An Introduction to Lists The Training home page
- ? On-Premises and Marketplace Apps <br>■ Add rich content
- ? Adding Apps to a Site Create a new page
- ? Creating and Managing Columns ? An Introduction to Apps
- ? Public and Personal Views 2000 Part 2 An Introduction to Libraries
- ? Managing App Settings 2.2 An Introduction to Lists
- **2.** 2 Content Approval 2 Content Approval 2 Content Approval
- 
- 
- 
- -
- 
- Using your app launcher Site Collection Administrator
- Uploading to OneDrive Farm AdministratorLab : Introduction to
	-
	-
- Hybrid Configuration 
 Uploading to OneDrive
- Web Addresses Planning your sites
- Site Collections Explained The Farm, Site Collections and Subsites
	-
	-
- Requesting a New Site Site Site Site Collections Explained
	-
- User Interface: Classic vs Modern **Classic and Creating a Site Collection: Classic and**
- Creating Subsites Requesting a New Site
- Site Templates Navigating your Team Site
- Apply a new Theme **User Interface:** Classic vs Modern
- Building your Navigation Number 2016 and Museum Pulleting Where does Classic come from?
	-
	-
- Delete a sub site **Apply a new Theme**
- Restore a site **Building your Navigation**
- An Introduction to Web Pages **Deleting SitesLab : Creating Sites** 
	-
	-
- **Restore a site** Restore a site
- Web Parts **An Introduction to Web Pages**
- Page Details Types of Web Page
	-
	-
	-
	-
- Adding Rich Content Save, Publish, Promote and Delete

- **Page Management** Communication Sites
- Delete a Page Classic Team Site Pages
- Major and Minor Versioning 2. 2 Adding Apps to a Site
- 
- 
- 
- 
- 
- 
- File Properties, Sort, Filter and Details | Uploading Files to a Library
- 
- **File Commands** File Templates
- **Copy Link and Share Co-Authoring**
- 
- 
- 
- 
- Working with Classic Lists Lab : Working For Copy Link and Share with Apps **Folders Folders**
- Creating a new library The Recycle Bin
- Setting up columns and views Tracking Content
- Uploading content OneDrive Sync
- 
- **Creating a list** with Apps
- An Introduction to Workflows **Creating a new library**
- 
- 
- 
- Creating Workflows Creating a list
- **Third Party Workflow Tools** An Introduction to Workflows
- Configuring Workflow SettingsLab : Create Adding Workflows and Run Workflows Workflow Scenarios
- **Example the workflow feature Removing Workflows**
- Create a library for procedures <br>
 Creating Workflows
- Add a new publishing workflow Third Party Workflow Tools
- 
- Managing Access to SharePoint **Create and Run Workflows**
- 
- 
- 
- Removing a User SharePoint Roles
- Customizing SharePoint Security Managing Access to SharePoint
- Create Permission Levels **Setup Access Requests**
- Creating a SharePoint Security Group Sharing a Site ■ Managing InheritanceLab : Customizing Barang Files
- Security **Removing a User** Removing a User ■ Share Content in a library Customizing SharePoint Security
- Create new permission levels **Create Permission Levels** Create Permission Levels
- Create a new security group Network Creating a SharePoint Security Group
- Add and remove users Managing InheritanceLab : Customizing
- **Profiles** Security
- An Introduction to SharePoint Search Share Content in a library
- Search Apps, Document Sets and Folders **Create new permission levels**
- Local Site Search Create a new security group
- Search Results Add and remove users
- **Search Tips Profiles**
- **Promoted ResultsLab : Searching in An Introduction to SharePoint Search** SharePoint Search Apps, Document Sets and
- Search for content in your library Folders
- Find content from your site Local Site Search
- $\blacksquare$  Search across all sites  $\blacksquare$  Search Results
- Managed metadata service New Search Tips
- Information management policies Promoted ResultsLab : Searching in
- An introduction to content types SharePoint
- $\blacksquare$  The records center  $\blacksquare$  Search for content in your library
- Create and manage content type Find content from your site
- In-place records management Search across all sites
- 
- Document Sets 2000 Creating and Managing Columns
- Uploading Files to a Library **2006 ■** Public and Personal Views
- Create and Edit Files **8 and Edit Files** 2 Managing App Settings
- **File Templates Content Approval**
- Co-Authoring Major and Minor Versioning
- **Check Out In Document Sets** 
	-
- Quick Edit View Create and Edit Files
	-
	-
- Folders Check Out In
- The Recycle Bin File Properties, Sort, Filter and Details
- Tracking Content Content Content Content Content Content Content Content Content Content Content Content Content Content Content Content Content Content Content Content Content Content Content Content Content Content Co
- OneDrive Sync File Commands
	-
	-
	-
	-
	-
- Setting up alerts and using versioning Working with Classic Lists Lab : Working
	-
- **Adding Workflows** Setting up columns and views
- Workflow Scenarios Uploading content
- Removing Workflows Setting up alerts and using versioning
	-
	-
	-
	-
	-
	-
	-
- SharePoint Roles Configuring Workflow SettingsLab :
- Setup Access Requests Enable the workflow feature
- Sharing a Site Create a library for procedures
- Sharing Files Add a new publishing workflow
	-
	-

- 
- 
- 
- 
- 
- 
- $\blacksquare$  The content type hubLab : Designing an  $\blacksquare$  Create and manage content type Information Architecture Information Architecture In-place records management
- Create site columns Deploy content types
- 
- 
- Know when to create pages **Information Architecture**
- Create all types of pages Create site columns
- $\blacksquare$  Add content to a page including images and  $\blacksquare$  Design a Content Type videos videos and the Deploy a Content Type
- Use publishing page content such as renditions and reuable content
- Deploy content types Managed metadata service
- **The content organizer** Information management policies
- Using content types in apps An introduction to content types
- Durable links **The records center** 
	-
	-
	-
- Design a Content Type The content organizer
- Deploy a Content Type **Deploy** a Content Type **Using content types** in apps
	- Durable links
	- The content type hubLab : Designing an
	-
	-
	-
	- **Understand how to share content ina** library and associated permissions
	- **Understand how to create new**
	- permission levels and security groups **Understand how to add and remove**
	- users

# Flere Informationer:

For yderligere informationer eller booking af kursus, kontakt os på tlf.nr.: 44 88 18 00

training@globalknowledge.dk

[www.globalknowledge.com/da-dk/](http://www.globalknowledge.com/da-dk/)

Global Knowledge, Stamholmen 110, 2650 Hvidovre